## Mac Photos Class, Part I

By Christian Boyce (<u>macman@christianboyce.com</u>, <u>christianboyce.com</u>) <u>Join my mailing list</u> and get more tips like these.

# STATE OF THE STATE OF THE STATE

#### Today's Topics

- 1. Getting photos into Photos
- 2. Getting photos out of Photos
- 3. Sharing in various ways
- 4. Viewing your photos
- 5. Getting Organized

#### I. Getting photos into Photos

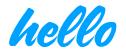

- A. Sync with iCloud—that's the easiest
- B. Drag photos in from the desktop
- C. Save photos from Mail or Messages—control-click!

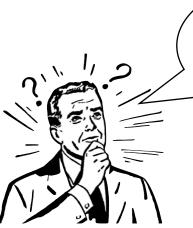

Where do photos go when you import them?

## 2. Getting photos out of Photos

- A. Drag them out
- B. Share them via Mail or Messages
- C. Export

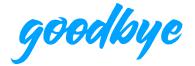

Let's talk about your Preferences.

#### 3. Sharing in various ways

- A. Emailing, Messaging
- B. Setting your desktop picture
- C. Use as a screensaver

# Mac Photos Class, Part I

By Christian Boyce (macman@christianboyce.com, christianboyce.com)

Join my mailing list and get more tips like these.

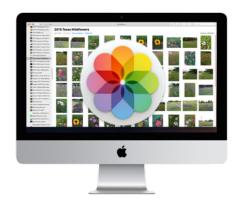

#### 3. More about sharing: books, calendars, and cards

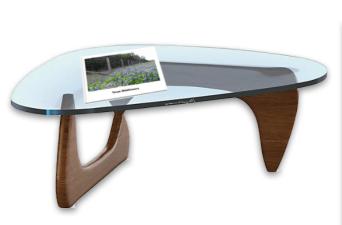

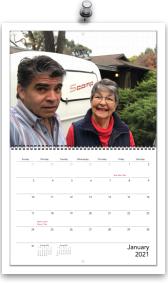

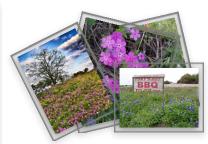

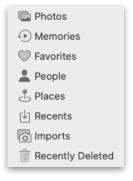

## 4. Viewing your photos

- A. All Photos (thumbnail options)
- B. Fixing problems (dates, rotations)
- C. As slideshows
- D. As Memories— but share them from your iPhone

#### 5. Getting organized

- A. Of course you can just browse...
- B. Or search...
- C. Or use built-in groupings (dates, people, places, or media types)
- D. Make your own albums and sort them by name!
- E. Make your own Smart Albums
- F. Folders vs. Albums

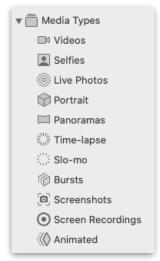